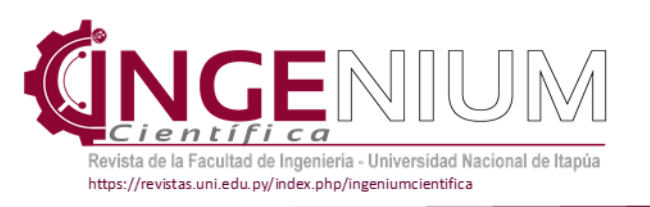

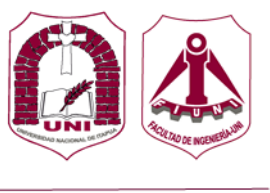

# **Software para la obtención de la resistencia del suelo basado en los datos proporcionados por el Standard Penetration Test (SPT)**

María Marcela Velázquez Rojas <sup>a</sup>; Iván Alejandro Lischuk Barán b <sup>a</sup>Universidad Nacional de Itapúa, Encarnación, Paraguay, marcela.velazquez@fiuni.edu.py <sup>b</sup> Universidad Nacional de Itapúa, Encarnación, Paraguay, ivan.lischuk@fiuni.edu.py

# **Resumen**

En las últimas décadas, la tecnología se convirtió en una herramienta indispensable para un profesional de cualquier área, los ingenieros civiles no están exentos de esto, siendo ampliamente beneficiados en todos sus campos de aplicación. En el país, actualmente, se considera que los softwares o herramientas enfocados al área geotécnica no son utilizados, ya sea por desconocimiento de su existencia o porque simplemente no satisfacen las necesidades de los ensayos de suelo realizados. El software mmvrSPT se proyectó con el fin de cubrir la escasez de las aplicaciones destinadas al área geotécnica, específicamente a herramientas relacionadas con ensayos específicos, como por ejemplo el ensayo SPT. Inicialmente se comprobó cuál es el proceso de cálculo más preciso que brinde una resistencia de suelo aproximada para los tipos de suelos dominantes en el área de la ciudad de Encarnación, pudiéndose extender el uso del software a terrenos donde el ensayo sea aplicable y brinde información certera. Para la validación del software se tuvo en cuenta minuciosamente el algoritmo generado mediante el cálculo manual y los ensayos que respalden la veracidad de los resultados, concluyéndose que el software sirve para obtener la resistencia del suelo de estratos, donde sea aplicable el ensayo.

Palabras clave: geotecnia, ensayo SPT, software, resistencia de suelo.

# **Abstract**

In recent decades, technology has become an indispensable tool for a professional in any area, civil engineers are not exempt from this, being widely benefited in all its fields of application. In the country, it is currently considered that software or tools focused on the geotechnical area are not used, either due to ignorance of their existence or because they simply do not satisfy the needs of the soil tests carried out. The mmvrSPT software was designed to cover the shortage of applications for the geotechnical area, specifically tools related to specific tests, such as the SPT test, for this, initially it was verified which is the most accurate calculation process that provide an approximate soil resistance for the dominant soil types in the area of the city of Encarnación, being able to extend the use of the software to lands where the test is applicable and provides accurate information. For the validation of the software, the carefully generated algorithm was taken into account through the study of the manual calculation and the tests that support the veracity of the expelled results, thus concluding that the software works to know the resistance of the soil of strata where the test is applicable.

Keywords: geotechnics, SPT test, software, soil resistance.

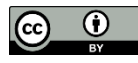

### **1. Introducción**

La tecnología es una herramienta que se abre paso en todas las profesiones, siendo la ingeniería civil una de las más beneficiadas, con reducción significativa en tiempo y esfuerzo de extensos procesos de cálculo, lo que ha contribuido notablemente a la eficiencia y rentabilidad, pero existe un déficit dentro del área geotécnica, donde no se cuenta con softwares que sean aplicables a ensayos geotécnicos específicos o no son accesibles para los profesionales ingenieros y las empresas del área.

El SPT es uno de los ensayos más utilizados cuando se quiere conocer la resistencia que posee un suelo, si bien se denomina estándar y es aplicable para todo tipo de suelos engloba variables que posteriormente al ensayo deben ser analizadas según cada caso de manera independiente, por ello se puede afirmar que no es un ensayo que nos brinde información sobre la resistencia del suelo de forma inmediata. Actualmente, en el país se busca disminuir el tiempo empleado en el análisis posterior al ensayo y para ello se utilizan métodos menos complejos en cuanto al cálculo, los cuales se aproximan a la resistencia de suelo existente, pero muchas veces carecen de precisión, lo que además de representar un riesgo para el profesional constructor, puede generar errores que van desde asentamientos hasta fallas en las estructuras debido a causas inherentes a la capacidad resistente del suelo, y estos posteriormente repercuten directa o indirectamente en manifestaciones patológicas en las construcciones [3].

#### **2. Objetivos**

### **2.1. Objetivo general**

Desarrollar un software que estime la resistencia del suelo a partir de los datos proporcionados por el Standard Penetration Test (SPT).

### **2.2. Objetivos específicos**

- Determinar las variables involucradas en la determinación manual de la resistencia del suelo a partir de los datos brindados por el ensayo SPT.
- Diseñar el software con la codificación necesaria dentro del programa Visual Studio 2019 para la estimación de la resistencia del suelo.
- Validar la funcionalidad del software mediante cartas geotécnicas de la ciudad de Encarnación.

# **3. Materiales y Métodos**

Microsoft Visual Studio es un entorno de desarrollo integrado (IDE), que proporciona servicios integrales que facilitan al programador la creación del software, permitiendo desarrollar aplicaciones y sitios web.Fue creado por la compañía de Microsoft y está disponible para sistemas operativos de Windows, Linux y macOS, es compatible con múltiples lenguajes de programación, tales como C++, C#, Visual Basic .NET, F#, Java, Python, Ruby y PHP.

Un IDE es un programa con numerosas propiedades que se pueden usar para diversos aspectos del desarrollo de software, en particular Visual Studio incluye características que van más allá del editor estándar y el depurado, incluyendo compiladores, herramientas de finalización de código, diseñadores gráficos, entre otras, que facilitan el proceso de desarrollo de software. El lenguaje de programación utilizado para el desarrollo del software fue Visual Basic (VB), las aplicaciones creadas con este lenguaje están basadas en objetos y son manejadas por eventos, donde la ejecución no sigue una ruta predefinida, sino que se ejecutan diferentes secciones de código en respuesta a eventos que se desencadenan por acciones del usuario, en este caso, dependerá de cada dato introducido por el usuario el paso a seguir dentro de la ruta de código, teniendo en cuenta que a su vez la ruta será diferente cada vez que se ejecute el programa (Rodriguez Bucarelly, 2008), lo cual actúa en concordancia con la individualidad de cada estudio de suelo SPT realizado.

Se utilizó esta aplicación para diseñar el software mmvrSPT, realizando la codificación de principio a fin dentro del mismo, en lo concerniente a las validaciones, se realizaron dentro de mmvrSPT dependiente de Visual Studio.

El procedimiento total se dividió en tres etapas, las cuales se detallan a continuación: *1° etapa: Revisión bibliográfica.* Se recopiló toda la información necesaria para el cálculo manual de la resistencia de suelo en los distintos tipos de perfiles que puedan presentarse, partiendo de la fórmula de la ecuación del número de penetración estándar corregido para condiciones de campo (ec.1), aplicable para todo tipo de suelos. Luego se dedujeron las fórmulas aplicables de manera directa, presentadas en la Tabla 1, partiendo de las fórmulas de las ecuaciones de factores de corrección y valores estándares (2 a 7), para suelos granulares, y las ecuaciones de

resistencia de corte no drenada (8 y 9), para suelos cohesivos.

$$
N_{60} = \frac{N \times \eta_H \times \eta_B \times \eta_S \times \eta_R}{60} \tag{1}
$$

*Tabla 1. Fórmulas para hallar la resistencia del suelo.*

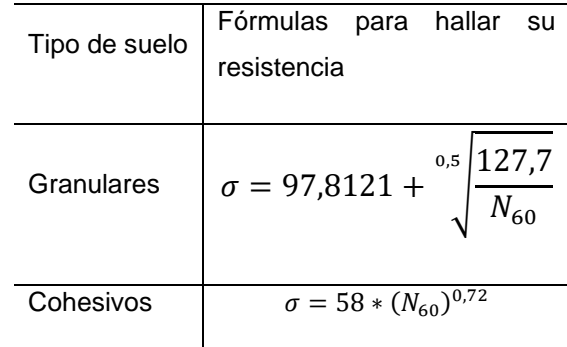

$$
(N_1)_{60} = C_N * N_{60}
$$
 (2)

$$
C_N = \left[\frac{1}{\left(\frac{\sigma'_O}{p_a}\right)}\right]^{0,5} \tag{3}
$$

$$
D_r \, (\%) = 1,55(N_1)_{60} + 40 \tag{4}
$$
\n[para  $0 \leq (N_1)_{60} \leq 25$ ]

$$
D_r (%) = 0,84(N_1)_{60} + 58,8
$$
  
[para 25 ≤ (N<sub>1</sub>)<sub>60</sub> ≤ 50] (5)

$$
(N_1)_{60} = (N_1 + 12.9) \left(\frac{98}{\sigma_0'}\right)^{0.5}
$$
 (6)

$$
\phi' = \sqrt{20 * (N_1)_{60}} + 20 \tag{7}
$$

$$
c_u = \frac{\sigma_1}{2} = \frac{q_u}{2} \tag{8}
$$

$$
c_u = 29 \times N_{60}^{0.72} \tag{9}
$$

Para el caso de que se presente napa freática, se dedujo que es viable la utilización directa de la fórmula dada en la ecuación de esfuerzo efectivo (10), considerándose que si existe filtración de agua ya los datos de cualquier estudio de suelo realizado se verían alterados.

$$
\sigma' = [H * \gamma_w + (H_A - H)\gamma_{sat}] - H_A * \gamma_w =
$$
  
(H<sub>A</sub> - H)( $\gamma_{sat} - \gamma_w$ ) =  
altura de la columna de suelo \*  $\gamma'$  (10)

*Tabla 2. Variaciones para ecuación del número de penetración estándar corregido para condiciones de campo.*

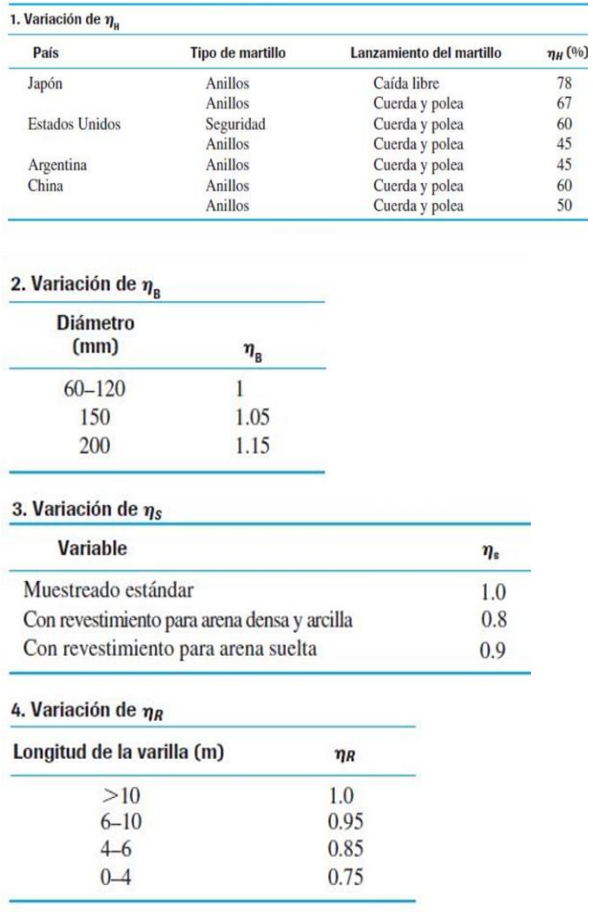

Para la aplicación de la ecuación del número de penetración estándar corregido para condiciones de campo, se utilizaron los valores de la Tabla 2 de la siguiente manera:

 $\bullet$  Para  $n_H$ :

Se estableció que el país es Argentina, por ser el de ubicación más cercana a Paraguay y, por ende, se consideraron el tipo de martillo de anillos y el lanzamiento del mismo con cuerda y polea, lo cual deriva en  $n_H$  (%) = 45.

• Para n<sub>B</sub>:

Se estimó que el diámetro estaría siempre oscilando entre los 60 y 120 mm, en base a los datos descritos en la norma NBR 6484:2001, y con ello, el valor de  $\eta_B = 1$ .

• Para ηs y ηR:

En ambos valores de corrección se dedujo que no puede estandarizarse más de lo presentado en la Tabla 2, por lo tanto, se consideran que son valores dependientes de las condiciones dadas en el ensayo SPT, dependiendo así ηs del equipo utilizado y ηR de la profundidad a la cual se presente el rechazo.

*2° etapa: Diseño de software.* En base a la primera etapa, además de los datos numéricos recopilados, se requieren datos iniciales de entrada, a ser proveídos por el usuario del software:

- Obra.
- Ubicación.
- Fecha inicial y fecha final del sondeo realizado.
- Cantidad de sondeos realizados.
- Las personas que realizaron el ensayo, dividiéndose en encargado y operador.

Para la siguiente fase de inserción de datos, primeramente, se limitó la cantidad de sondeos posibles a 2 como mínimo y de 5 como máximo, y luego se consideró que la información solicitada para cada uno de los sondeos será:

- Número de sondeo.
- Diámetro de perforación.
- Método de perforación.
- Cota.
- Profundidad de cada muestra.
- Presencia de napa freática y su profundidad.
- Descripción tacto visual de cada muestra.
- Número de golpes por muestra.
- Tipo de equipo utilizado en el ensayo, con o sin revestimiento.

*Tabla 3. Sistema unificado de clasificación de suelos (basado en el material que pasa por el tamiz núm. 75).*

Más de 50 % de suelo retenido en el tamiz N° 200  $\rightarrow$ 

$$
\sigma = 97,8121 + \sqrt[0.5]{\frac{127,7}{N_{60}}}
$$

● Menos o 50% de suelo retenido en el tamiz N° 200 →

$$
\sigma = 58 * (N_{60})^{0.72}
$$

Además, en caso de que exista napa freática, se vio necesario el ingreso del dato de peso unitario saturado del suelo,  $\gamma_{sat}$ , obtenido mediante la muestra llevada al laboratorio para el análisis de sus propiedades, ya que sin el mismo no podría utilizarse la fórmula de la ecuación de esfuerzo efectivo (ec. 10).

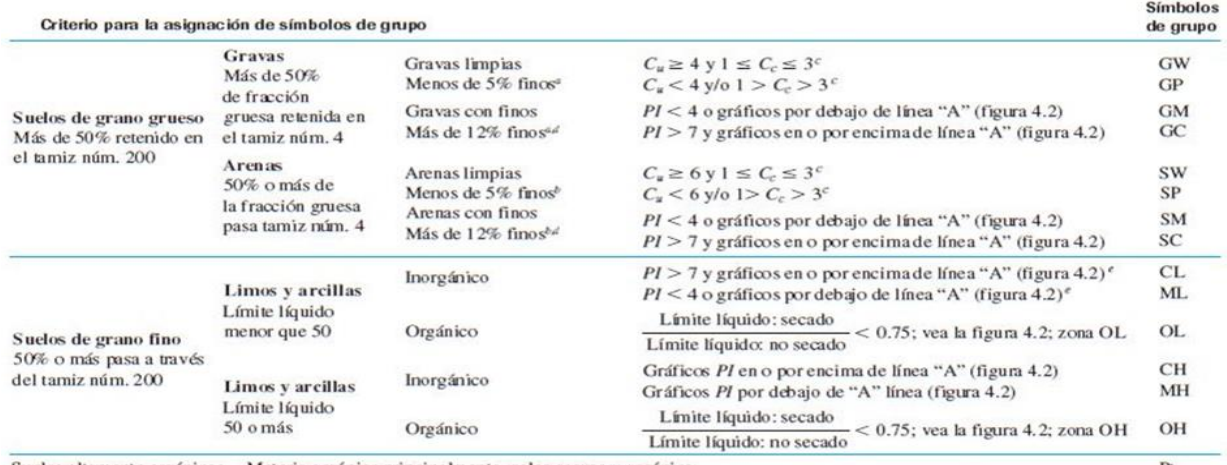

Suelos altamente orgánicos Materia orgánica principalmente, color oscuro y orgánico

"Gravas con 5 a 12% de finos requieren símbolos dobles: GW-GM, GW-GC, GP-GM, GP-GC.

<sup>b</sup> Arenas con 5 a 12% de finos requieren símbolos dobles: SW-SM, SW-SC, SP-SM, SP-SC.<br> $D_{90}$   $(D_{30})^2$ 

 $\frac{D_{60}}{D_{10}}$ ;  $C_c = \frac{(D_{30})^2}{D_{60} \times D_{10}}$  ${^c\!C_s} = \frac{D_{60}}{D_{10}};$ 

 ${}^d$ Si 4 = PI = 7 y gráficos en la zona rayada en la figura 4.2, se usa doble símbolo GC-GM o SC-SM.<br>
Si 4 = PI = 7 y gráficos en la zona rayada en la figura 4.2, se usa doble símbolo CL-ML.

Por otro lado, para la clasificación de cada estrato de suelo, se utilizó la clasificación SUCS, donde utilizando la Tabla 3, se concluye que según el porcentaje retenido en el tamiz N° 200, ingresado por el usuario entre los datos de cada sondeo y obtenido de la muestra llevada al laboratorio, el programa decidirá la utilización de las fórmulas de la Tabla 1 de la siguiente manera;

Por último, se estableció que el software genere un informe final, por sondeo, compuesto por dos secciones, con los datos presentados a continuación:

- Datos generales:
	- Obra.
	- Ubicación.
	- Fecha inicial y fecha final del sondeo realizado.
	- Encargado.
- Operador SPT.
- Número de sondeo.
- Diámetro de perforación.
- Método de perforación.
- Cota.
- Resultados del análisis, por estrato:
- Número de muestra.
- Profundidad.
- Nivel de agua, en caso de que exista.
- Descripción tacto visual.
- Gráfico de número de golpes.
- Resistencia del suelo.
- Gráfico de resistencia del suelo.

El diseño de las tres ventanas tipo formulario se realizó teniendo en cuenta los datos mencionados, de manera a que el diseño tenga la fluidez necesaria para ser interpretado por cualquier profesional del área, dichas ventanas se presentan en las figuras 1, 2 y 3.

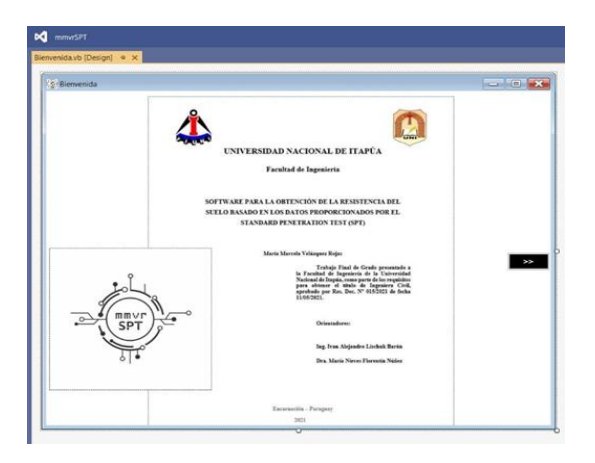

Fig. 1. Ventana 1: Bienvenida*.*

Al ejecutar el programa, a través de los botones de "Sondeo N°", se accede a una planilla tipo, en Excel, como se muestra en Fig. 4. Con los botones de: "Cargar Planilla", se envían todos los datos desde el software a Excel. Cuenta, además, con Vista Previa de Impresión, que permite al usuario tener una

visualización de la hoja a imprimir y generar un archivo en PDF de Sondeo, incluyendo el número de sondeo correspondiente.

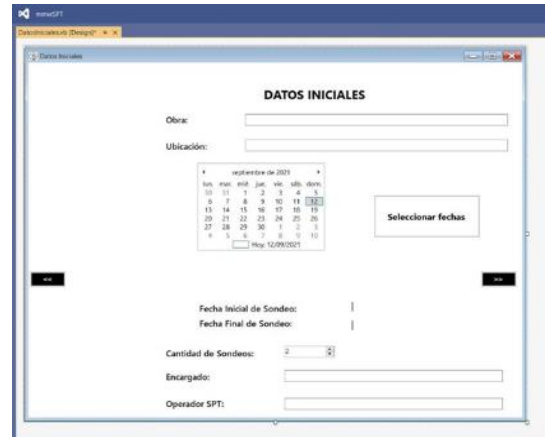

Fig.2. Ventana 2: Datos iniciales.

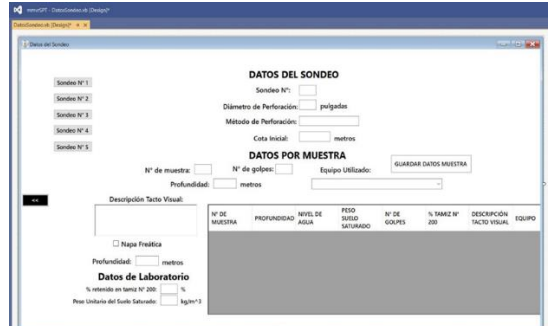

Fig. 3. Ventana 3: Datos del Sondeo.

|                       | <b>UBTCACTON:</b>             |                |                                        |                                    |                    |                    |  |               |                                 | OBRA/PROVECTO:  |  |  |
|-----------------------|-------------------------------|----------------|----------------------------------------|------------------------------------|--------------------|--------------------|--|---------------|---------------------------------|-----------------|--|--|
|                       | FECHA FINAL:<br>OPERADOR SPT: |                |                                        |                                    | FECHA INICIAL:     |                    |  |               | <b>CONTRACTOR</b><br>FWF 684470 |                 |  |  |
|                       | Cete Integral:                |                |                                        | <b>Patede:</b>                     | Diameters          |                    |  |               | 8 <sup>n</sup> Sondag:          |                 |  |  |
|                       |                               |                |                                        |                                    |                    |                    |  |               |                                 |                 |  |  |
|                       | Resistancia del scelo         |                | M' de solas                            |                                    | <b>Basistancia</b> | <b>Descripción</b> |  | Mirei, de     | <b>BROW</b>                     | 85.06           |  |  |
|                       |                               | 0.001<br>--    |                                        | 0.00                               |                    | Terta Visual       |  | <b>Notice</b> | fw.                             | <b>Numerica</b> |  |  |
| Carear Planita        |                               | 14.50          |                                        | 1.00                               |                    |                    |  |               |                                 |                 |  |  |
|                       |                               | 1.00           | ---------------------                  |                                    |                    |                    |  |               |                                 |                 |  |  |
|                       |                               | 1.50           |                                        | 2.00                               |                    |                    |  |               |                                 |                 |  |  |
| Yota Previa de        |                               | 2.00           | <br>                                   |                                    |                    |                    |  |               |                                 |                 |  |  |
| knowede               |                               | 2.50           | <br>                                   | 3.00                               |                    |                    |  |               |                                 |                 |  |  |
|                       |                               | 1.00           | ---------------------<br>              |                                    |                    |                    |  |               |                                 |                 |  |  |
|                       |                               | 3.50           | ------------------------               | 4.00                               |                    |                    |  |               |                                 |                 |  |  |
| Generar PDF de Sondes |                               | 4.00           | -----------------------                |                                    |                    |                    |  |               |                                 |                 |  |  |
|                       |                               | 4.50           | <br>                                   | 5.00                               |                    |                    |  |               |                                 |                 |  |  |
|                       |                               | 5.60           | <br>.<br>----------------------------- |                                    |                    |                    |  |               |                                 |                 |  |  |
|                       |                               | 5.50           | ------------------                     | 6.00                               |                    |                    |  |               |                                 |                 |  |  |
|                       |                               | 5.00           |                                        |                                    |                    |                    |  |               |                                 |                 |  |  |
|                       |                               | 6.50<br>2.40   |                                        | $\mathcal{L}(\mathcal{L})$<br>2.00 |                    |                    |  |               |                                 |                 |  |  |
|                       |                               |                | ***************************<br>        | m                                  |                    |                    |  |               |                                 |                 |  |  |
|                       |                               | 7.50           |                                        | 3,00                               |                    |                    |  |               |                                 |                 |  |  |
|                       |                               | 3.00<br>or the | <br>--------------------------         |                                    |                    |                    |  |               |                                 |                 |  |  |

Fig. 4. Planilla tipo generada para cada sondeo.<br> **Ventana 2: Datos Iniciales Iniciales en la parte de la parte de la parte de la parte de la parte de la parte d** 

El algoritmo se desarrolló, según se muestra en la Figura 5, generando así condiciones específicas dentro del programa para cada uno de los datos ingresados por el usuario del software, abarcando todos los casos posibles, ya analizados en la primera etapa.

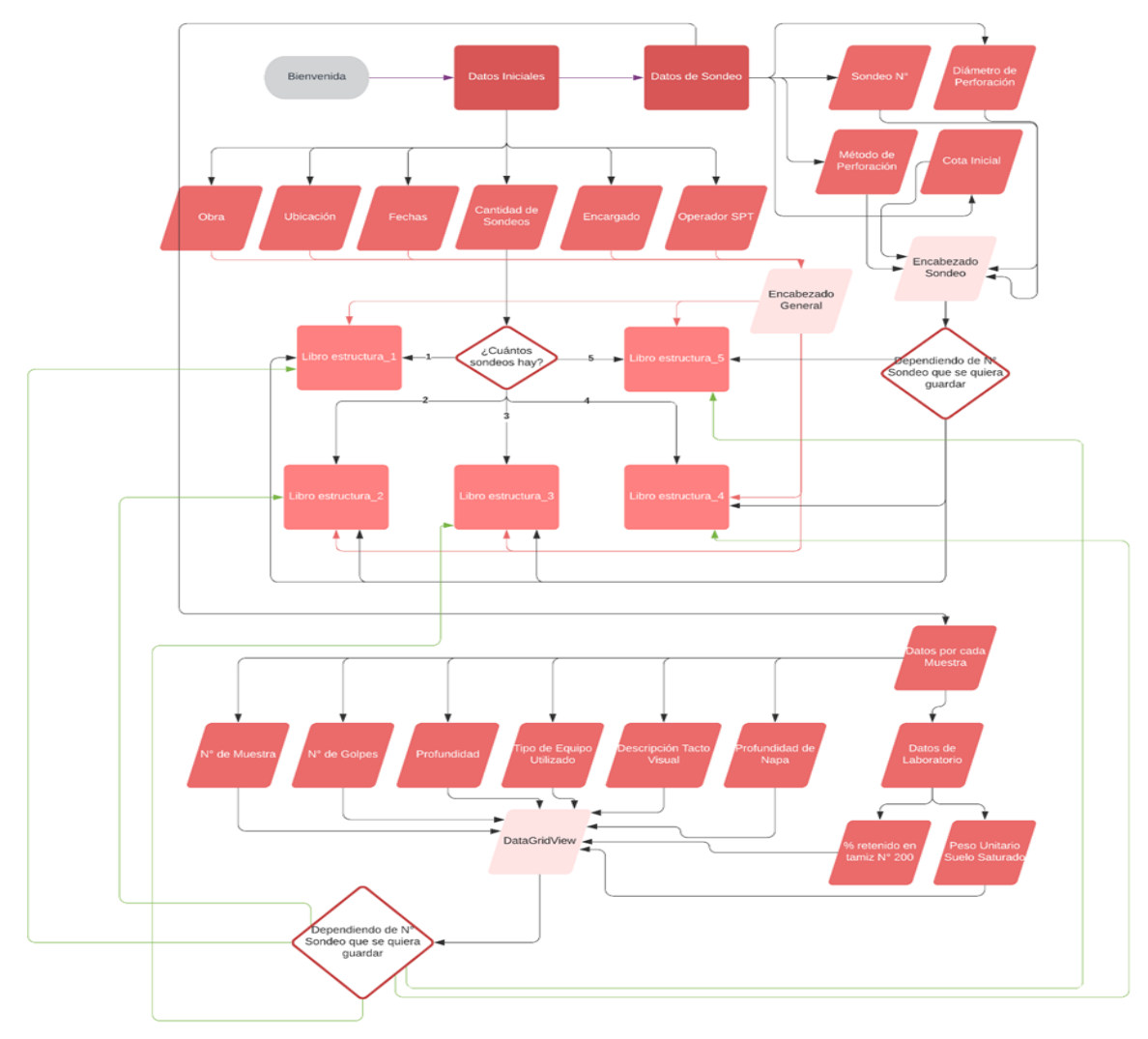

*Fig.5. Algoritmo mmvrSPT.*

*3ra etapa: Validación de la funcionalidad del software.* La misma se realizó teniendo en cuenta el algoritmo generado en la segunda etapa, validando los siguientes puntos, con las respectivas diferentes opciones que puedan presentarse:

Si en la ventana "Datos Iniciales", el usuario decide avanzar sin completar todos los datos necesarios, se presenta una advertencia que no le permite seguir utilizando el programa, en caso de que todos los campos estén completados, se pasaría a la ventana "Datos del Sondeo".

● Dependiendo de la cantidad de sondeos definida en la ventana "Datos Iniciales",

se habilitarán los botones "Sondeo N°" en la ventana "Datos del Sondeo".

- Si en la ventana "Datos del Sondeo" se marca la casilla, se habilitarán las ventanas emergentes para ingresar el valor de la profundidad a la cual se encuentra, en metros y el peso unitario del suelo saturado, en kg/m<sup>3</sup>.
- Una vez que se presione el botón de "Sondeo N° 1" se abrirá el libro Excel guardado como "estructura\_1", lo mismo sucederá cuando se presionen el botón correspondiente al sondeo 2, 3, 4 y 5, cambiando solo el número 1 por el respectivo indicado.
- Dentro de la hoja "DATOS SPT", ubicada dentro de cada Libro

mencionado, si se presiona el botón de "Cargar Planilla", ésta actualizará los datos correspondientes al informe del sondeo, donde la columna de resistencia cambiará las celdas vacías solo si se logra calcular la misma con los datos proporcionados, teniéndose en cuenta aquí las fórmulas mencionadas en la 1° etapa, para cada tipo de suelo y cada condición presentada.

En cuanto a la actualización de los gráficos, éstos dependen de las columnas de número de golpes y profundidad, para el gráfico de N° de golpes, y de resistencia y profundidad para el gráfico de Resistencia del suelo.

Finalmente, se validaron los datos, comparando la información generada por el software con los datos de ensayos SPT realizados por profesionales del área en diferentes obras calculados por el cálculo manual.

#### **Resultados y Discusión**

Se compararon las gráficas de "N° de golpes" y "Resistencia del suelo", obtenidas por el software en contraste con los resultados proporcionados por el cálculo manual.

Al comparar las gráficas de "N° de golpes" se observa que el software refleja idéntico resultado. Mientras que, "Resistencia del suelo" presentó variación debido a que el software cuenta con el respaldo teórico, además de incluir las condiciones de campo en las que se realiza el ensayo, los parámetros del equipo utilizado para cada caso, y el tipo de suelo examinado en cada muestra.

Ante la presencia de napa freática, se comprueba la inminente disminución de la resistencia del suelo, lo cual en la mayoría de los casos de aproximación se pasa por alto. Así como con la presencia de suelos granulares también la resistencia se ve alterada. A continuación, a modo de ejemplo, se presentan los resultados obtenidos por el software, para un sondeo:

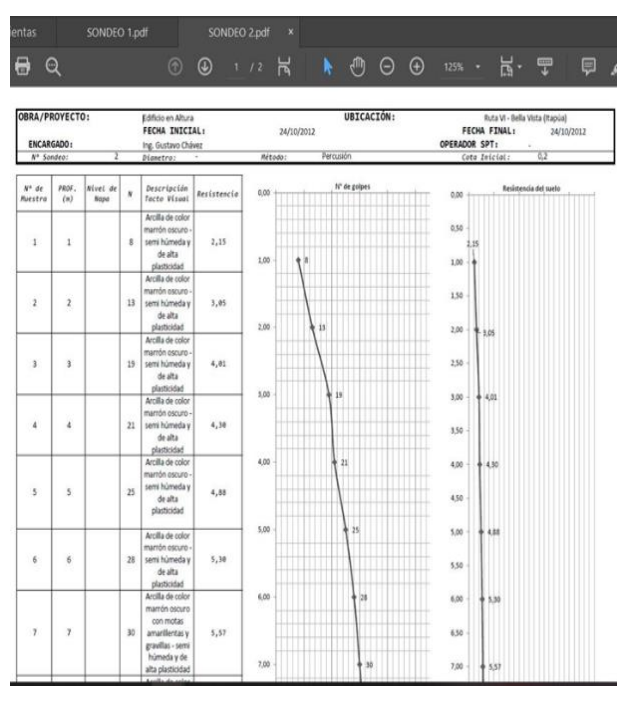

Fig. 6. Estudio 1 - Sondeo 2 - Resultados, Parte 1/2.

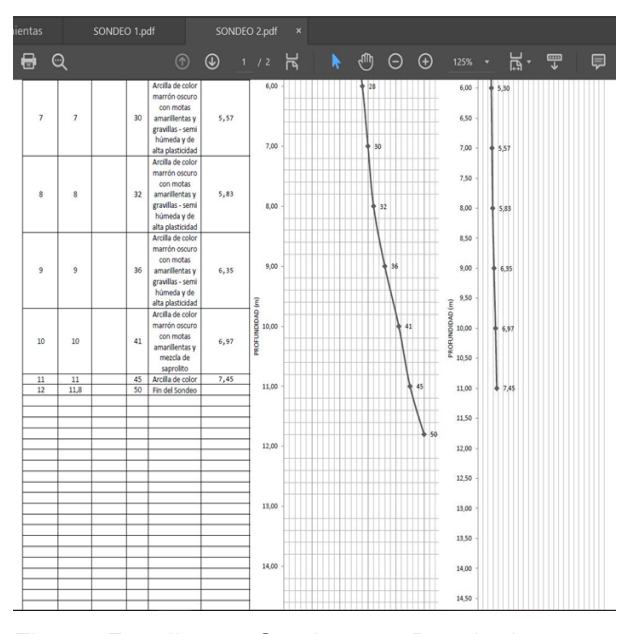

Fig. 7. Estudio 1 - Sondeo 2 - Resultados, Parte 2/2.

## **Conclusiones**

Se recomienda la utilización del software mmvrSPT en la ciudad de Encarnación y en algunos puntos del departamento de Itapúa, teniendo en cuenta que los suelos presentados en estas regiones del país, en su mayoría es suelo cohesivo.

Si bien los resultados obtenidos no dejan de ser aproximaciones, se considera que son más precisos, por el hecho de tener en cuenta factores más exactos a partir de los datos obtenidos de las muestras enviadas al laboratorio y el estudio de cada fórmula aplicada, acercándose así los datos obtenidos por el software a las resistencias de suelo existente.

La necesidad de informatizar los procesos de gabinete radica principalmente en el ahorro de tiempo utilizado respecto al cálculo manual, descartando, además, posibles imprecisiones por errores humanos.

Como consecuencia del cálculo más preciso de resistencia de suelo, se puede optimizar el dimensionamiento de fundaciones, evitando el sobre/sub dimensionamiento, que trae consecuencias en ambos casos, económicas o referidas a la seguridad de la construcción. El hecho de tener informes completos en diferentes formatos y de manera digitalizada permite la posible colaboración de otros profesionales en la decisión de fundaciones a adoptar para la obra en cuestión.

#### **Referencias**

- [1] K. Terzaghi y R. B. Peck. *Mecánica de Suelos en la Ingeniería Práctica*, 2ª ed. Madrid: Editorial Diana, 1978.
- [2] B. M. Das. *Fundamentos de Ingeniería Geotécnica.* Madrid: Pearson, 2015.
- [3] B. M. Das. *Fundamentos de Ingeniería Geotécnica*. Madrid: Thomson, 2001.
- [4] *Geotechnical & Geoenvironmental Software Directory* [Online]. Disponible en:<http://www.ggsd.com/>
- [5] K. Terzaghi. *Theoretical Soil Mechanics*. New York: Wiley, 1943.
- [6] T. W. Lambe y R. V. Whitman. *Mecánica de Suelos*. New York: Wiley, 1976.
- [7] H. H. Murray*. Applied Clay Mineralogy*. Ámsterdam: Elsevier, 2007.
- [8] J. A. Jimenez Salas y J. L. De Justo Alpañes. *Geotecnia y Cimientos I*. Madrid: Editorial Gustavo Gili, 1975.
- [9] *NBR 6484:2001 Solo – Sondagens de simples reconhecimento com SPT – Método de ensaio*. Rio de Janeiro: Associação Brasileira de Normas Técnicas, 2001.
- [10]ASOCIACIÓN PARAGUAYA DE CARRETERAS. Método de penetración normal y muestreo con tubo partido de los suelos. Manual de Carreteras del Paraguay - Ensayos de materiales para construcción de carreteras - Unidad 6, 2019.
- [11] *Mapa Geológico del Paraguay* [Online]. Disponible en: [https://www.ssme.gov.py/vmme/ima](https://www.ssme.gov.py/vmme/images/mineria/mapa%20geologico_1millon_set2014.png)

[ges/mineria/mapa%20geologico\\_1m](https://www.ssme.gov.py/vmme/images/mineria/mapa%20geologico_1millon_set2014.png) [illon\\_set2014.png](https://www.ssme.gov.py/vmme/images/mineria/mapa%20geologico_1millon_set2014.png)

- [12] *Mapa de los Suelos del Paraguay* [Online]. Disponible en: [https://www.geologiadelparaguay.co](https://www.geologiadelparaguay.com.py/mapasdesuelos.htm) [m.py/mapasdesuelos.htm](https://www.geologiadelparaguay.com.py/mapasdesuelos.htm)
- [13] M. Ferreyra. *Carta Geotécnica del microcentro Urbano de la Ciudad de Encarnación.* Trabajo de titulación (Ingeniero Civil), 2012.
- [14]*Relatorio de Impacto Ambiental – Cementerio Municipal de la Ciudad de Encarnación* [Online]. Disponible en:

[http://mades.gov.py/sites/default/file](http://mades.gov.py/sites/default/files/users/control/muni_encar_antonio.m.pdf) [s/users/control/muni\\_encar\\_antonio.](http://mades.gov.py/sites/default/files/users/control/muni_encar_antonio.m.pdf) [m.pdf](http://mades.gov.py/sites/default/files/users/control/muni_encar_antonio.m.pdf)

- [15]*GeoLogismiki* [Online]. Disponible en:<https://geologismiki.gr/about-us/>
- [16]C. M. Rodríguez Bucarelly. *Visual Basic 6.0, Orientado a Bases de Datos*. 2ª ed. Desarrollando Grupo Experto Bucarelly, 2008. –